# Quest

# **Quest® NetVault® Plug-in** *for Microsoft 365* **13.2.5** リリース・ノート改訂版**1**

### **2022** 年 **10** 月

### 改訂日 : **2022** 年 **11** 月

本リ リース ノー ト には、 Quest® NetVault® Plug-in *for Microsoft 365* のリ リースに関する情報が記載されています。 ト ピ ッ ク :

- **•** [この リ リースについて](#page-0-0)
- **•** [新機能](#page-0-1)
- **•** [既知の問題](#page-1-0)
- **•** [システム要件](#page-3-0)
- **•** [製品ラ イセンス](#page-3-1)
- **•** アップグレードおよびインストールの手順
- **•** [その他の リ ソース](#page-4-1)
- **•** [グローバ リゼーシ ョ ン](#page-4-2)
- **•** [弊社について](#page-4-3)

# <span id="page-0-0"></span>この リ リースについて

Quest NetVault (NetVault) Plug-in *for Microsoft 365* (Plug-in *for Microsoft 365*) 13.2.5 はマイナー リ リースで す。 製品の詳細な ド キュ メ ン ト は下記サイ ト から ご覧いただけます。 [https://support.quest.com/ja-jp/technical](https://support.quest.com/technical-documents)[documents](https://support.quest.com/technical-documents)

# <span id="page-0-1"></span>新機能

NetVault Plug-in *for Microsoft 365* 13.2.5 の新機能 :

- すべてのエンドポイントに対する合成バックアップのサポート
- **•** MS ベー タ版 Graph API の Graph 1.0 API へのバ ッ クポー ト
- i | メモ:増分ジョブ間で変更されたファイルや削除されたファイルがあると、合成フルバックアップが実行 されるまで、 増分ジ ョ ブの リ ス ト アビ ューにはダ ミ ーエン ト リが表示されます。

メ モ : チームの合成バ ッ クア ッ プには新しい権限が必要です。 詳細については、 『NetVault Plug-in for Microsoft 365 ユーザーガイド』の「Microsoft 365 管理ポータルを使用した設定の詳細の取得」を参照 してください。

# <span id="page-1-0"></span>既知の問題

サードパーティ製品に起因する問題を含め、リリースの時点で確認されている問題の一覧を以下に示します。

### 表 **1.** 一般的な既知の問題

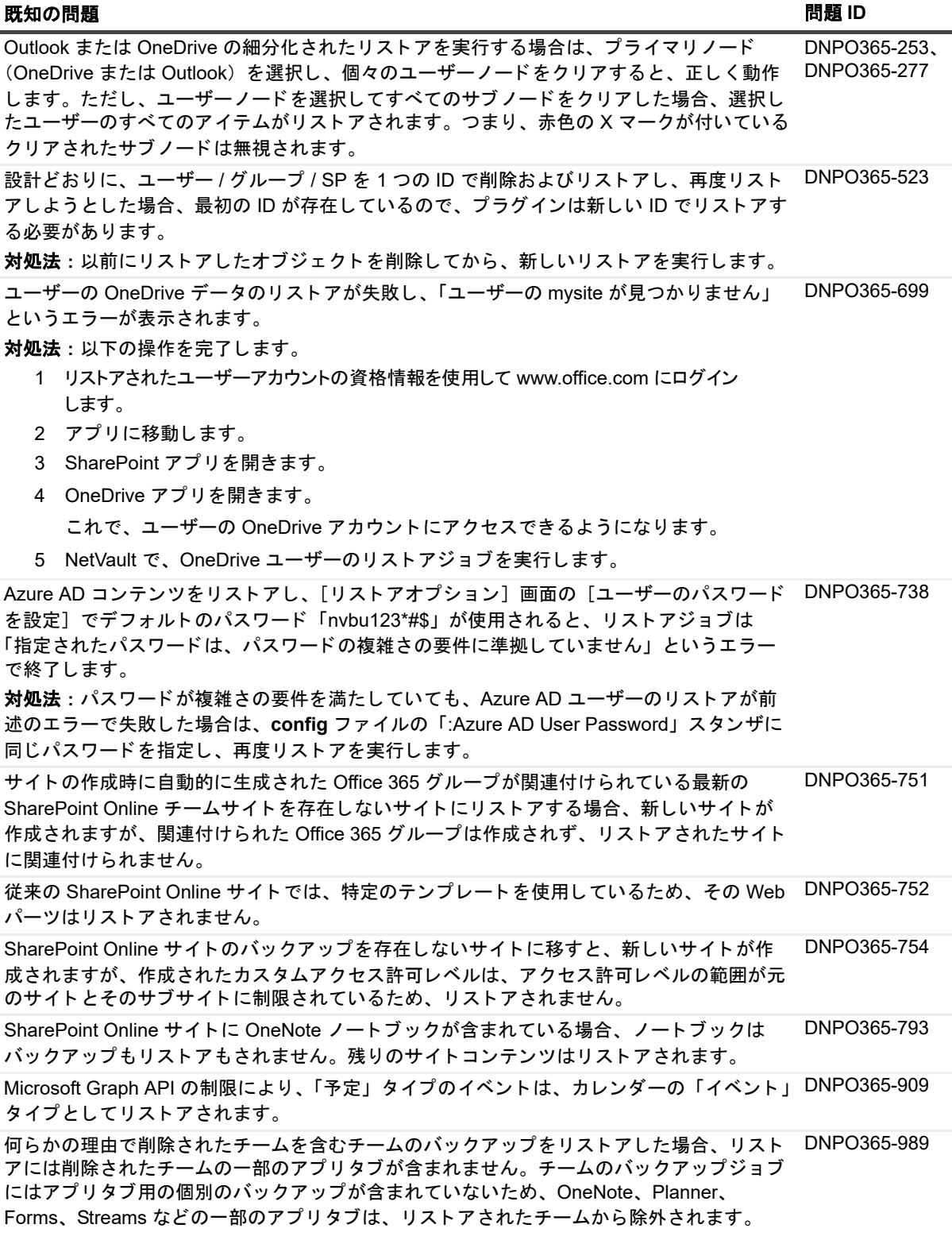

### 表 **1.** 一般的な既知の問題

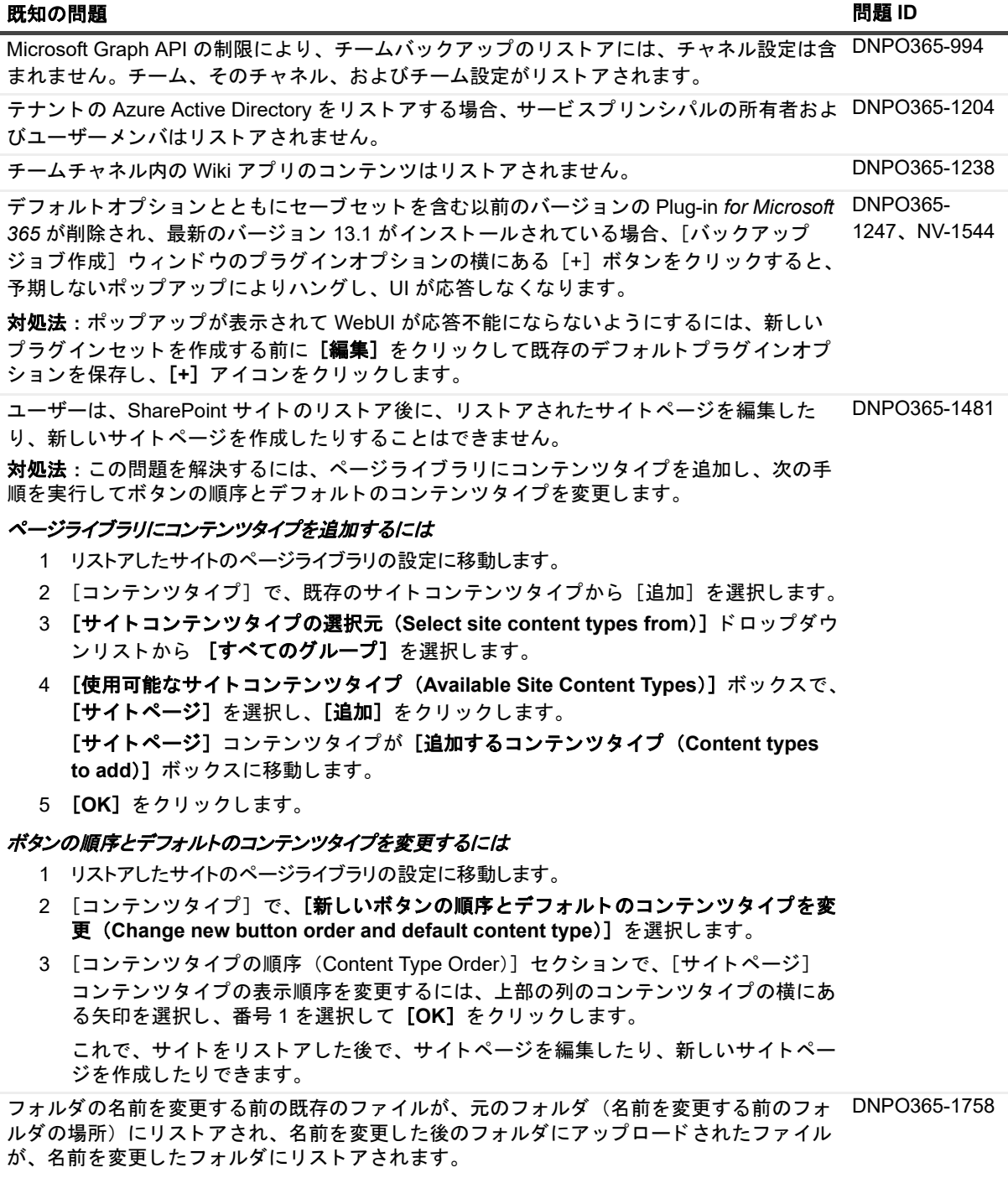

<span id="page-3-0"></span>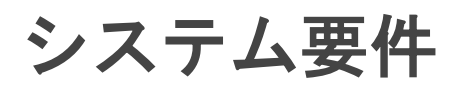

Plug-in for Microsoft 365 13.2.5 をインストールする前に、お使いのシステムが『Quest NetVault *互換性ガイド*』 (<https://support.quest.com/technical-documents> で入手可能) に記載の要件を満たしていることを確認してく だ さい。

## アップグレードと互換性

Plug-in *for Microsoft 365* 13.2.5 には、 NetVault 13.0 以降が必要です。 サポー ト されるプ ラ ッ ト フ ォームの詳細 については、『Quest NetVault *互換性ガイド*』を参照してください。

# <span id="page-3-1"></span>製品ライセンス

NetVault サーバ環境でライセンスキーを取得するには、メイン NetVault サーバの NetVault マシン ID を確認しま す。また、Oracle や MySQL、PostgreSQL、SQL Server、Exchange などのアプリケーション・プラグインを実 行しているクライアントのマシン ID も確認する必要があります。

[ライセンス管理] ページを使って、製品ライセンスファイルをインストールすることができます。

- **•** マシン ID [の取得](#page-3-2)
- **•** ラ [イセンス フ ァ イルのイ ンス ト ール](#page-3-3)

### <span id="page-3-2"></span>マシン**ID**の取得

- 1 NetVault WebUIを起動します。
- 2 [ナビゲーション]パネルで、[ライセンス管理]をクリックします。
- 3 [クライアントの詳細] リストで、該当するサーバまたはクライアントエントリのマシン ID をメモしま す。

### <span id="page-3-3"></span>ライセンスファイルのインストール

- 1 [ナビゲーション]パネルで、[ライセンス管理]をクリックします。
- 2 [ライセンス管理] ページで、[ライセンスのインストール] をクリックします。

NetVault WebUI は特定の NetVault サーバに関連付けられてお り、 すべてのラ イセンスが NetVault サーバ にインストールされているため、自動的に正しいマシンにライセンスがインストールされます。

- 3 「ライセンスファイルの選択]ダイアログボックスで「ファイルの選択]をクリックし、ライセンスキー を含む「.dlv」ファイルをポイントして、[開く]をクリックします。
- 4 ダイアログボックスで、 [OK] をクリックして、選択したライセンスファイルを適用します。

キーが正常に適用される と、 メ ッ セージが表示されます。

5 メッセージを終了するには、 [X] をクリックします。

# <span id="page-4-0"></span>アップグレードおよびインストールの 手順

ア ッ プグレー ド およびイ ンス ト ール手順の詳細については、 『Quest NetVault Plug-in *for Microsoft 365* ユーザー ズ・ガイド』を参照してください。バージョン 12.1 のプラグインからアップグレードする場合は、次の点に注 意してください。

- **•** NetVault サーバと ク ラ イアン ト では、 Microsoft.NET Framework バージ ョ ン 4.7.2 以降を使用する必要が あります。
- アップグレードが完了したら、**「設定**】ダイアログボックスで「**アプリケーションパスワード**】を再入力 する必要があります。
- <mark>!</mark> | 注意 : WebUI の[設定変更]オプションを使用して、[アプリケーションドメイン (**Application Domain**)]、 [**ID**]、 [パスワー ド ] の設定を入力または更新し ないで く だ さい。

## <span id="page-4-1"></span>その他のリソース

以下から追加情報を入手できます。

- オンライン製品ドキュメント
- **•** NetVault [コ ミ ュニテ ィ](https://www.quest.com/community/products/netvault/)

# <span id="page-4-2"></span>グローバリゼーション

ここでは、北米以外の地域のお客様に必要な、この製品を英語以外の言語設定でインストールして構成する方法 を説明します。このセクションで説明する内容は、他の製品マニュアルに記載されているサポート対象プラット フォームや設定などの情報に代わるものではありません。

本リリースでは、シングル・バイトまたはマルチ・バイトのあらゆる文字セットに対応しています。多言語デー タ を使用し た同時操作にも対応し ています。 この リ リースを利用でき る対象地域は次のとお り です。 北米、 西ヨーロッパ、ラテンアメリカ、極東アジア。

NetVault Plug-in *for Microsoft 365* 13.2.5 は英語版と日本語版が用意されています。

# <span id="page-4-3"></span>弊社について

Quest は、急速に変化する企業 IT の世界にソフトウェア・ソリューションを提供します。データの急増、クラ ウドの拡張、ハイブリッド・データセンター、セキュリティの脅威、規制要件によって生じる課題を簡素化する こ とができます。 弊社は、 Fortune 500 の 95% の企業および Global 1000 の 90% の企業など、 100 か国におよ ぶ 130,000 社にサービスを提供するグローバルプロバイダーです。 1987 年以来、 デー タベース管理、 デー タ保 護、ID およびアクセス管理、Microsoft のプラットフォーム管理、統合エンドポイント管理などのソリューショ ンのポートフォリオを構築してきました。Quest により、組織は IT 管理に費やす時間を短縮し、ビジネスの革 新に費やす時間を増やすこ とができます。 詳細については、 [https://www.quest.com/jp-ja/](https://www.quest.com/jp-ja/company/contact-us.aspx) を参照し て く だ さい。

# テクニカル・サポート用リソース

テ クニカル ・ サポー トは、 Quest の有効な保守契約を締結し ている場合、 または試用版を保有し ている場合にご 利用いただけます。 Quest サポー ト ・ ポータル (<https://support.quest.com/ja-jp>) にア クセスする こ とができます。

サポー ト ポー タルには、 問題を自主的にすばや く 解決するためのセルフヘルプツールがあ り、 24 時間 365 日ご 利用いただけます。サポート・ポータルでは次のことを実行できます。

- **•** サービス ・ リ ク エス ト の送信と管理。
- **•** ナレ ッ ジベース記事の参照。
- **•** 製品に関するお知らせへの登録。
- **•** ソ フ ト ウ ェ ア と技術文書のダウンロー ド 。
- **•** 入門ビデオの視聴。
- **•** コ ミ ュニテ ィ ・ デ ィ スカ ッ シ ョ ンへの参加。
- **•** サポー ト ・ エンジニア とのオン ラ イ ン ・ チ ャ ッ ト 。
- **•** 製品に関する支援サービスの表示。

## 本製品に使用されているサードパーティ 製品

この製品には、以下のサードパーティ製コンポーネントが含まれています。サードパーティのライセンス情報に ついては、<https://www.quest.com/legal/license-agreements.aspx> を参照してください。アスタリスク (\*) が付 いているコンポーネントのソース・コードについては <https://opensource.quest.com> を参照してください。

### 表 2. 本製品に使用されているサードパーティ・ソフトウェアのリスト

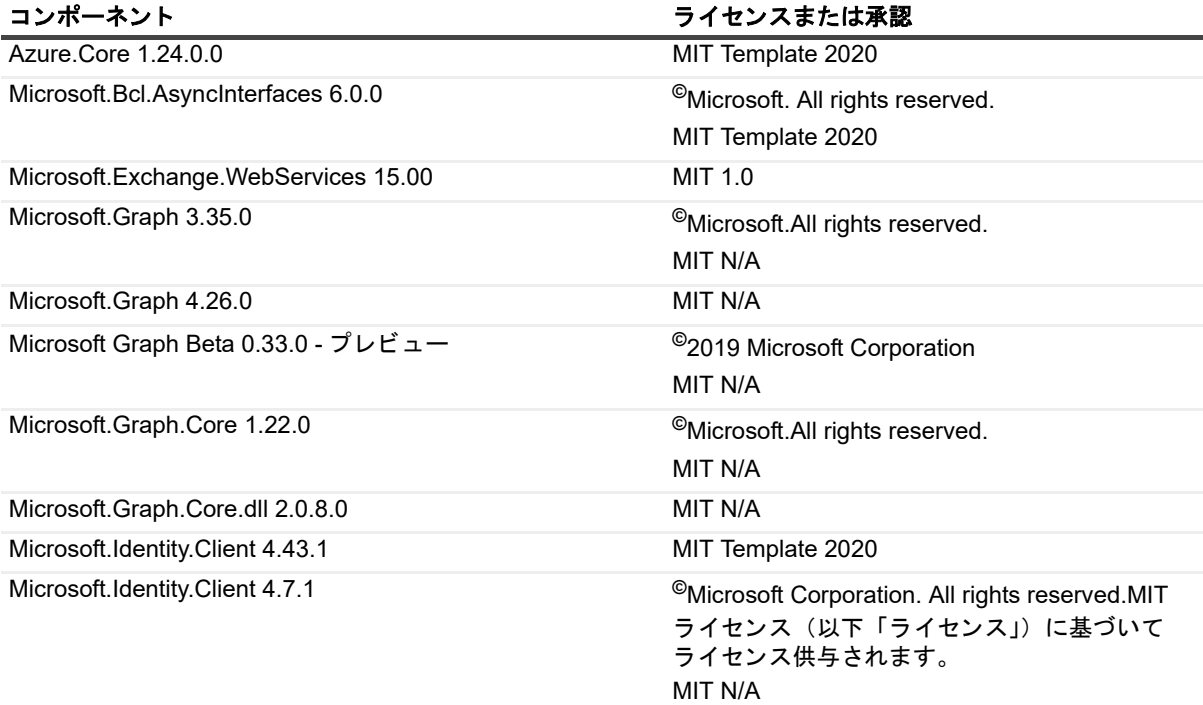

### 表 2. 本製品に使用されているサードパーティ・ソフトウェアのリスト

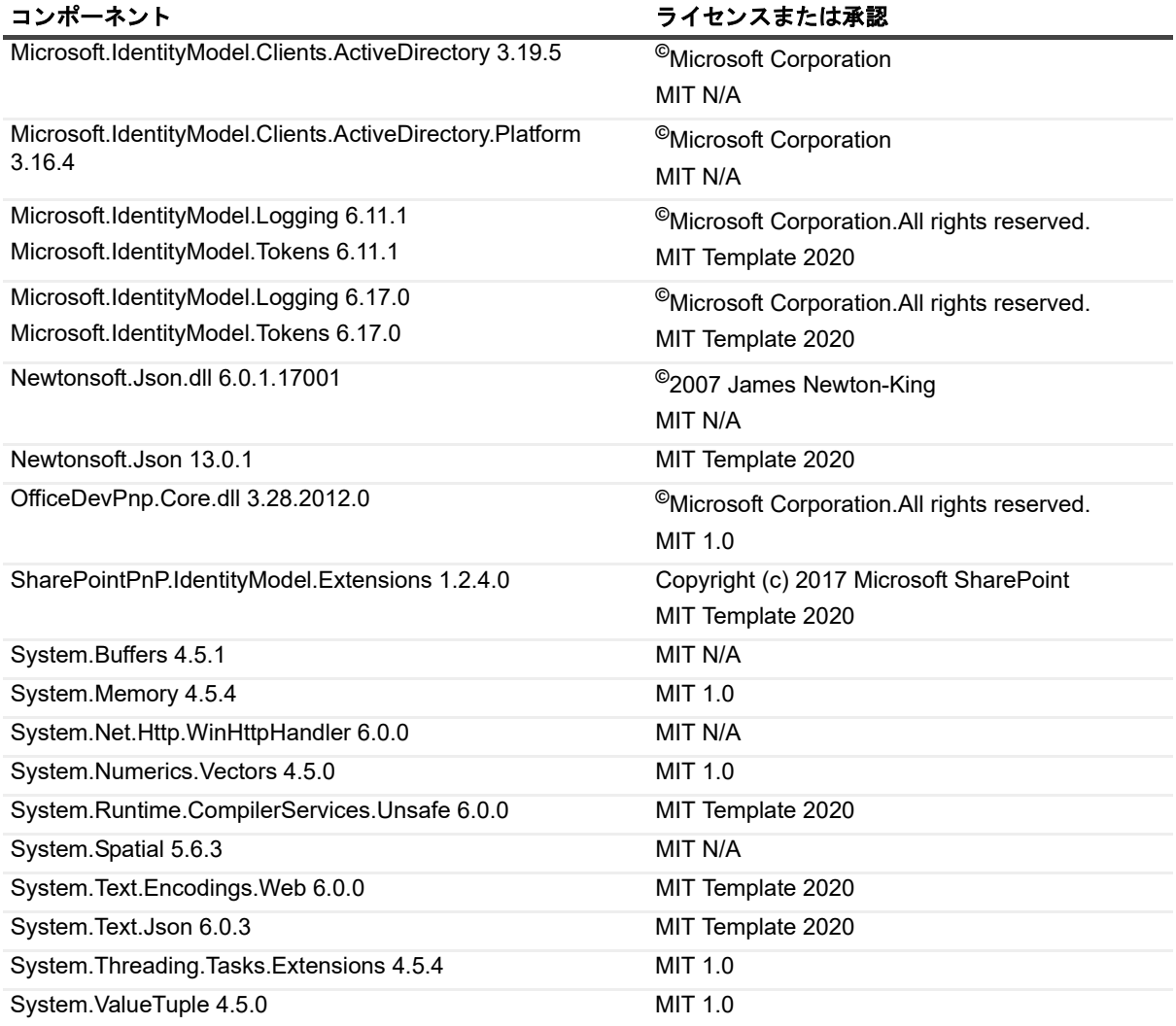

### **© 2023** 日本クエスト・ソフトウェア株式会社

#### **ALL RIGHTS RESERVED.**

本書には、著作権によって保護されている機密情報が記載されています。本書に記載されているソフトウェアは、ソフトウェ ア・ライセンスまたは機密保持契約に基づいて提供されます。本ソフトウェアは、当該契約の条項に準拠している場合に限 り、使用または複製することができます。本書のいかなる部分も 日本クエスト・ソフトウェア株式会社 の書面による許可な しに、購入者の個人的な使用以外の目的で、複写や記録などの電子的または機械的ないかなる形式や手段によっても複製また は転送することはできません。

本書には、Quest Software 製品に関連する情報が記載されています。明示的、黙示的、または禁反言などを問わず、本書または Quest Software 製品の販売に関連して、いかなる知的所有権のライセンスも付与されません。本製品の使用許諾契約の契約条件 に規定されている場合を除き、QUEST SOFTWAREはいかなる責任も負わず、製品に関連する明示的、黙示的または法律上の保 証(商品性、特定の目的に対する適合性、権利を侵害しないことに関する黙示的保証を含む)を否認します。QUEST SOFTWAREは、損害が生じる可能性について報告を受けたとしても、本ドキュメントの使用、または使用できないことから生 じるいかなる、直接的、間接的、必然的、懲罰的、特有または偶発的な障害(無期限、利益の損失、事業中断、情報の損失も 含む)に対しても責任を負わないものとします。Quest Software は、本書の内容の正確性または完全性について、いかなる表明 または保証も行わず、通知なしにいつでも仕様および製品説明を変更する権利を有します。Quest Software は、本書の情報を更 新する一切の義務を負いません。

本文書の使用に関してご不明な点がございましたら、下記までお問い合わせください。

日本クエスト・ソフトウェア株式会社 宛先:法律部門 東京都新宿区西新宿6-10-1 日土地西新宿ビル13F

日本国内および海外の事業所の情報に関しては、弊社のWebサイト(<https://www.quest.com/jp-ja>)を参照してください。

#### 特許

高度なテクノロジはQuest Softwareの誇りです。特許および出願中の特許がこの製品に適用される可能性があります。この製 品に適用される特許に関する最新情報については、<https://www.quest.com/jp-ja/legal>の弊社Webサイトを参照してください。

#### 商標

Quest Software、Quest、Questロゴ、QoreStor、およびNetVaultは、日本クエスト・ソフトウェア株式会社の商標および登録 商標です。Questの商標の詳細な一覧については、<https://www.quest.com/jp-ja/legal/trademark-information.aspx>を参照してく ださい。

ここ)他すべての商標および登録商標は各社に帰属します。

#### 凡例

警告:警告アイコンは、潜在的な資産の損害、個人の負傷または死亡の可能性を表しています。 п <mark>注意:注意アイコンは、指示に従わなかった場合に、ハードウェアの損傷やデータの損失につながる可能性があること</mark><br>を表しています。 ţ

↑ | 重要、メモ、ヒント、モバイル、またはビデオ:情報アイコンは、補足的情報を表しています。